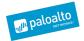

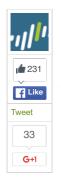

# T9000: ADVANCED MODULAR BACKDOOR USES COMPLEX ANTI-ANALYSIS TECHNIQUES

POSTED BY: Josh Grunzweig and Jen Miller-Osborn on February 4, 2016 1:00 PM

FILED IN: Malware, Threat Prevention, Unit 42 TAGGED: Skype, T5000, T9000, Trojans

Most custom backdoors used by advanced attackers have limited functionality. They evade detection by keeping their code simple and flying under the radar. But during a recent investigation we found a backdoor that takes a very different approach. We refer to this backdoor as T9000, which is a newer variant of the T5000 malware family, also known as Plat1.

In addition to the basic functionality all backdoors provide, T9000 allows the attacker to capture encrypted data, take screenshots of specific applications and specifically target Skype users. The malware goes to great lengths to identify a total of 24 potential security products that may be running on a system and customizes its installation mechanism to specifically evade those that are installed. It uses a multi-stage installation process with specific checks at each point to identify if it is undergoing analysis by a security researcher.

The primary functionality of this tool is to gather information about the victim. In fact, the author chose to store critical files dropped by the Trojan in a directory named "Intel." T9000 is preconfigured to automatically capture data about the infected system and steal files of specific types stored on removable media.

We have observed T9000 used in multiple targeted attacks against organizations based in the United States. However, the malware's functionality indicates that the tool is intended for use against a broad range of users. In this report, we share an analysis of each stage in T9000's execution flow. Stay tuned for a future report in which we will provide more detail on how this tool has been used and the infrastructure we have identified as part of our analysis.

#### **T9000 BACKDOOR ANALYSIS**

The entire execution flow of the malware is represented in the following diagram:

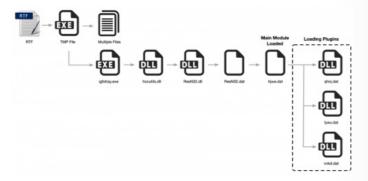

As this malware uses a multistage execution flow, we'll discuss each stage individually.

## INITIAL EXPLOITATION

The sample of T9000 used in this analysis was originally dropped via a RTF file that contained exploits for both CVE-2012-1856 and CVE-2015-1641. When triggered, an initial shellcode stage is run, which is responsible for locating and executing a secondary shellcode stub. The second stage shellcode reads the initial RTF document and seeks to the end of the file, using the last four bytes as the size of the embedded payload.

With the payload size confirmed, the shellcode will create a file in the %TEMP% folder using a temporary filename. The shellcode will decrypt and subsequently load the embedded payload in the RTF file. The decrypted payload is written to the temporary file and executed using WinExec. The shellcode then attempts to decrypt an embedded decoy document with the same algorithm used to decrypt the payload, which it will save to %TEMP%\-tmp.doc path. This file is opened using the following command:

cmd /C %TEMP%\~tmp.doc

However, this particular sample did not contain a decoy document.

#### STAGE 1

When this temporary file is initially executed, it will begin by creating the following mutex to

Home Government Partners Unit 42 Threat Intelligence Technical Documentation Advanced Endpoint Protection ∰unıt42 Get Updates Sign up to receive the latest news, cyber threat intelligence and research from Unit 42 Business Email SUBSCRIBE TO THE RESEARCH CENTER BLOG 🖸 Subscribe 🔝 🕏 **CATEGORIES & ARCHIVES** Select a Category Select a Month RECENT POSTS Palo Alto Networks News of the Week - May 14 posted by Anna Lough on May 14, 2016 Japan's Cybersecurity Guidelines for Business Leadership -Changing the Japanese Business Mindset and Potentially Raising the Global Bar posted by Mihoko Matsubara on May 13, 2016 A Word on Endpoint Security (For Those In the Know) posted by Sebastian Goodwin on May 13, 2016 Winning Together in the Commercial Market posted by Ron Myers on May 13, 2016 Palo Alto Networks Signs Coordinated Vulnerability Disclosure Manifesto, Showcasing Industry's Contributions to EU Cybersecurity Efforts posted by Rene Bonvanie on May 12, 2016

ensure only one instance of the malware is running at a given time:

#### 820C90CxxA1B084495866C6D95B2595xx1C3

It continues to perform a number of checks for installed security products on the victim machine. The following security platforms are queried by checking entries within the HKLM\Software\ registry path:

- Sophos
- INCAInternet
- DoctorWeb
- Baidu
- Comodo
- TrustPortAntivirus
- GData
- AVG
- BitDefender
- VirusChaser
- McAfee
- Panda
- Trend Micro
- Kingsoft
- Norton
- Micropoint
- Filseclat
- AhnLab
- JiangMin
- Tencent
- Avira
- Kaspersky
- Rising
- 360

These security products are represented by a value that is binary AND-ed with any other products found. The following numbers represent each respective security product.

0x08000000 : Sophos 0x02000000 : INCAInternet 0x04000000 : DoctorWeb 0x00200000 : Baidu

0x00100000 : Comodo

0x00080000 : TrustPortAntivirus

0x00040000 : GData 0x00020000 : AVG 0x00010000 : BitDefender 0x00008000 : VirusChaser 0x00002000 : McAfee 0x00001000 : Panda

0x00000800 : Trend Micro 0x00000400 : Kingsoft

0x00000200 : Norton

0x00000100 : Micropoint

0x00000080 : Filseclab 0x00000040 : AhnLab

0x000000000 : JiangMin

0x00000010 : Tencent

0x000000004 : Avira 0x00000008 : Kaspersky

0x00000002 : Rising 0x00000001 : 360

So, for example, if both Trend Micro and Sophos were discovered on a victim machine, the resulting value would be 0x08000800. This numerical value is written to the following file:

%APPDATA%\Intel\avinfo

The malware proceeds to drop the following files to the %APPDATA%\Intel directory:

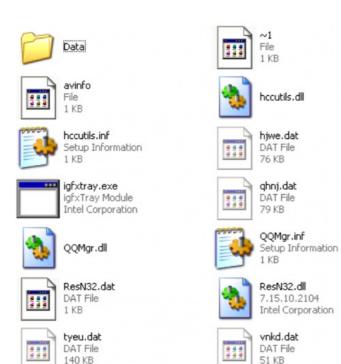

Additionally, the following two files are written to the Data directory:

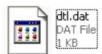

140 KB

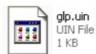

The following table provides a description of each file dropped:

| File Name    | Description                                                          |  |
|--------------|----------------------------------------------------------------------|--|
| ~1           | Debug information about files used by malware.                       |  |
| avinfo       | Installed security products on victim.                               |  |
| hccutils.dll | Malicious DLL. Loads ResN32.dll.                                     |  |
| hccutils.inf | inf Malicious INF file. Points to hccutils.dll.                      |  |
| hjwe.dat     | ve.dat Encrypted core of malware family.                             |  |
| igfxtray.exe | Legitimate Microsoft executable. Loads hccutils.dll.                 |  |
| qhnj.dat     | Encrypted plugin. Hooks a number of functions and logs results.      |  |
| QQMgr.dll    | Malicious DLL. Sets persistence via Run registry key.                |  |
| QQMgr.inf    | Malicious INF file. Points to QQMgr.dll                              |  |
| ResN32.dat   | String pointing to path of encrypted core of malware.                |  |
| ResN32.dll   | Malicious DLL. Decrypts, decompresses, and loads core malware.       |  |
| tyeu.dat     | Encrypted plugin. Takes screenshots and collects Skype information.  |  |
| vnkd.dat     | Encrypted plugin. Finds files on removable drives on victim machine. |  |
| dtl.dat      | Encrypted configuration information.                                 |  |
| glp.uin      | Plugin configuration information.                                    |  |

You'll notice that QQMgr\* files are not listed in the original malware execution flow diagram. In the event the victim is running any of the following operating system versions, as well as either Kingsoft, Filseclab, or Tencent security products, the malware will be installed using an alternative method.

- Windows 2008 R2
- Windows 7
- Windows 2012
- Windows 8

In such a situation, the malware will find and run the built-in Microsoft Windows InfDefaultInstall.exe program, which will install a DLL via an INF file. Should Tencent be installed, the malware will execute the InfDefaultInstall.exe program with an argument of 'QQMgr.inf'. Otherwise, it will use 'hccutils.inf' as an argument.

QQMgr.inf will install the QQMgr.dll, while hccutils.inf will install the hccutils.dll library. QQMgr.dll will set the following registry key:

HKLM\Software\Microsoft\Windows\CurrentVersion\Run\Eupdate - %APPDATA%\Intel\ResN32.dll

The QQMgr.dll file has the following debug string found within it:

 $H: \label{lem:lem:h:work} H: \label{lem:h:work} WORK \label{lem:h:work} PROJECT \label{lem:h:work} In stall By pass UAC \label{lem:h:work} PROJECT \label{lem:h:work} In stall By pass UAC \label{lem:h:work} PROJECT \label{lem:h:work} In stall By pass UAC \label{lem:h:work} PROJECT \label{lem:h:work} In stall By pass UAC \label{lem:h:work} PROJECT \label{lem:h:work} In stall By pass UAC \label{lem:h:work} PROJECT \label{lem:h:work} In stall By pass UAC \label{lem:h:work} PROJECT \label{lem:h:work} In stall By pass UAC \label{lem:h:work} PROJECT \label{lem:h:work} In stall By pass UAC \label{lem:h:work} PROJECT \label{lem:h:work} In stall By pass UAC \label{lem:h:work} PROJECT \label{lem:h:work} In stall By pass UAC \label{lem:h:work} PROJECT \label{lem:h:work} In stall By pass UAC \label{lem:h:work} PROJECT \label{lem:h:work} In stall By pass UAC \label{lem:h:work} PROJECT \label{lem:h:work} PROJECT$ 

The hccutils.dll file is described later within this post.

After the malware drops the required files, by default the malware will spawn %APPDATA%Intelligfxtray.exe in a new process, which begins the second stage of the malware's execution.

#### STAGE 2

The igfxtray.exe is a legitimate Microsoft Windows executable that sideloads the malicious hccutils.dll DLL file. This DLL has the following debug string embedded within it:

D:\WORK\T9000\hccutils\_M4\Release\hccutils.pdb

Upon loading this malicious DLL, the malware will initially perform the same queries for security products that were witnessed in stage 1.

Three separate techniques for starting stage 3 are used depending on the properties of the victim.

The first technique is used if the victim meets the following criteria:

- Microsoft Windows 8 / Windows Server 2012 R2
- DoctorWeb security product installed

For this situation, the following registry key is set:

 $\label{lem:hammad} HKLM|Software|Microsoft|Windows|CurrentVersion|Run|update-\%SYSTEM%|rund||32.exe% APPDATA|Intel|ResN32.d||Rund||32.exe% APPDATA|Intel|ResN32.d||Rund||32.exe% APPDATA|Intel|ResN32.d||Rund||32.exe% APPDATA|Intel|ResN32.d||Rund||32.exe% APPDATA|Intel|ResN32.d||Rund||32.exe% APPDATA|Intel|ResN32.d||Rund||32.exe% APPDATA|Intel|ResN32.d||Rund||32.exe% APPDATA|Intel|ResN32.d||Rund||32.exe% APPDATA|Intel|ResN32.d||Rund||32.exe% APPDATA|Intel|ResN32.d||Rund||32.exe% APPDATA|Intel|ResN32.d||Rund||32.exe% APPDATA|Intel|ResN32.d||Rund||32.exe% APPDATA|Intel|ResN32.d||Rund||32.exe% APPDATA|Intel|ResN32.d||Rund||32.exe% APPDATA|Intel|ResN32.d||Rund||32.exe% APPDATA|Intel|ResN32.d||Rund||32.exe% APPDATA|Intel|ResN32.d||Rund||32.exe% APPDATA|Intel|ResN32.d||Rund||32.exe% APPDATA|Intel|ResN32.d||Rund||32.exe% APPDATA|Intel|ResN32.d||Rund||32.exe% APPDATA|Intel|ResN32.d||Rund||32.exe% APPDATA|Intel|ResN32.d||Rund||32.exe% APPDATA|Intel|ResN32.d||APPDATA|Intel|ResN32.d||APPDATA|Intel|ResN32.d||APPDATA|Intel|ResN32.d||APPDATA|Intel|ResN32.d||APPDATA|Intel|ResN32.d||APPDATA|Intel|ResN32.d||APPDATA|Intel|ResN32.d||APPDATA|Intel|ResN32.d||APPDATA|Intel|ResN32.d||APPDATA|Intel|ResN32.d||APPDATA|Intel|ResN32.d||APPDATA|Intel|ResN32.d||APPDATA|Intel|ResN32.d||APPDATA|Intel|ResN32.d||APPDATA|Intel|ResN32.d||APPDATA|Intel|ResN32.d||APPDATA|Intel|ResN32.d||APPDATA|Intel|ResN32.d||APPDATA|Intel|ResN32.d||APPDATA|Intel|ResN32.d||APPDATA|Intel|ResN32.d||APPDATA|Intel|ResN32.d||APPDATA|Intel|ResN32.d||APPDATA|Intel|ResN32.d||APPDATA|Intel|ResN32.d||APPDATA|Intel|ResN32.d||APPDATA|Intel|ResN32.d||APPDATA|Intel|ResN32.d||APPDATA|Intel|ResN32.d||APPDATA|Intel|ResN32.d||APPDATA|Intel|ResN32.d||APPDATA|Intel|ResN32.d||APPDATA|Intel|ResN32.d||APPDATA|Intel|ResN32.d||APPDATA|Intel|ResN32.d||APPDATA|Intel|ResN32.d||APPDATA|Intel|ResN32.d||APPDATA|Intel|ResN32.d||APPDATA|Intel|ResN32.d||APPDATA|Intel|ResN32.d||APPDATA|Intel|ResN32.d||APPDATA|Intel|ResN32.d||APPDATA|Intel|ResN32.d||APPDATA|Intel|ResN32.d||APPDATA|Intel|ResN32.d||APPD$ 

This ensures that the ResN32.dll library will be run using the 'Run' exported function whenever the machine is rebooted.

The second technique is used if the victim meets any of the following sets of criteria:

- Microsoft Windows 8 / Windows Server 2012 R2
- Not running Kingsoft, Tencent, or DoctorWeb security products
- Microsoft Windows XP or lower
- No security products installed, or running any of the following:
  - Sophos
  - GData
  - TrendMicro
  - AhnLab
  - Kaspersky

In these situations, the following persistence technique is used.

HKLM\Software\Microsoft\Windows\NT\CurrentVersion\Windows\AppInit\_DLLs - %APPDATA%\Inte\Res\N32.dll

 $HKLM \\ \label{limit} IMC of tware \\ \label{limit} IMC of tware \\ \label{$ 

Setting these registry keys both enables the Applnit\_DLL functionality, and ensures that every user mode process that is spawned will load the ResN32.dll library. More information about this can be found here.

The third technique is used in any other situation. When this occurs, the malware will first identify the explorer exe process identifier. It proceeds to inject the ResN32.dll library into this process.

At this point, the third stage of the malware family is loaded.

## STAGE 3

The third stage begins when the ResN32.dll file begins operating. This file contains the following debug string:

The ResN32.dll library begins by spawning a new thread that is responsible for the majority of the capabilities built into this sample. This thread begins by checking the operating system version, and once again runs a query on the various security products installed on the victim machine.

Under certain conditions, the following registry key is set, ensuring persistence across reboots:

HKLM\Software\Microsoft\Windows\CurrentVersion\Run\update - c:\windows\system32\rundll32.exe %APPDATA\Inte\ResN32.dll Run

Following this, a new thread is created that is responsible for deleting previously written files. This thread creates the following mutex:

Global\\deletethread

It proceeds to attempt to delete the following files in an infinite loop until said files have been deleted:

- %STARTUP%\hccutils.dll
- %STARTUP%\hccutil.dll
- %STARTUP%\igfxtray.exe

The ResN32.dll malware proceeds to read in the ResN32.dat file that was previously written to disk. This file contains a path to the hiwe.dat file, which is subsequently read in.

The data within the hjwe.dat file is decrypted using the RC4 algorithm, and subsequently decompressed using the LZMA algorithm. The following script can be used to decrypt the hjwe.dat file, along with the plugins that will be discussed later.

```
import sys, pylzma
from base64 import *
from binascii import
 4 from struct import *
6 def rc4( data , key ):
7 S = range(256)
8 j = 0
9  out = []
10  for i in range(256):
11   j = (j + S[i] + ord( key[i % len(key)] )) % 256
for char in data:

i = (i + 1) % 256

j = (j + S[i]) % 256

S[i], S[j] = S[j], S[i]

out.append(chr(ord(char) ^ S[(S[i] + S[j]) % 256]))

return ''.join(out)
16
18
20
21 f = open(sys.argv[1], 'rb')
22 fd = f.read()
     f.close()
24
25 bytes_0_4, bytes_4_8, bytes_8_12, bytes_12_16 = unpack("<IIII", fd[ 26 if bytes_0_4 == 0xf7e4aa65:
        length = bytes_8_12
27 lengtn = bytes_o_12
28 if len(fd)-16 != length:
29 print "[*] Possible error reading in length of data."
30 key_size = 260
31 key = fd[16:16+key_size]
32 data = fd[16+key_size:]
decrypted = rc4(data, key)
decompressed = pylzma.decompress_compat(decrypted)
        f1 = open(sys.argv[1]+".decompressed", 'wb')
36 f1.write(decompressed)
        f1.close
38 print "[+] Wrote %s" % (sys.argv[1]+".decompressed")
```

After this file has been decrypted and decompressed, it is written to a file in the %TEMP% directory with a file prefix of '\_\_\_\_RES'. This file, which contains a Windows DLL, is then loaded into the current process. After the malicious library has been loaded, the previously written temporary file is deleted. This begins the last stage of the malware, which will load the core of the malware family.

#### STAGE 4

Once the decrypted and decompressed hiwe.dat file is loaded, it begins by checking its parent process against the following list. If the parent process matches the following blacklist, the malicious DLL will exit without performing any malicious activities.

- winlogon.exe
- csrss.exe
- logonui.exe

- ctfmon.exe
- drwtsn32.exe
- logonui.exe
- explore.exe
- System
- Dbgview.exe
- userinit.exe
- Isass.exe
- wmiprvse.exe
- services.exe
- inetinfo.exe
- avp.exeRtvscan.exe

The malware proceeds to collect the username of the victim, as well as the operating system version. It then compares its parent process against the following list of executables:

- winlogon.exe
- csrss.exe
- logonui.exe
- ctfmon.exe
- drwtsn32.exe
- logonui.exe
- System
- Dwm.exe
- QQPCRTP.exe
- Tasking.exe
- Taskhost.exe
- Taskmgr.exe
- Dbgview.exe
- suerinit.exe
- Isass.exe
- wmiprvse.exe
- services.exe
- inetinfo.exe
- avp.exe
- Rtvscan.exe

Notice the repeated check for the 'logonui.exe', as well as the overlap with the previous parent executable check, which implies sloppiness by the malware author.

After these checks are performed, the following mutex is created.

Global\\{A59CF429-D0DD-4207-88A1-04090680F714}

The following folders are then created:

- utd\_CE31
- XOLOADER
- Update

The path of these folders is determined by the version of Microsoft Windows running. The following possibilities exist:

- %ALLUSERSPROFILE%\Documents\My Document\
- %PUBLIC%\Downloads\Update\

At this point, the malware will read in the dtl.dat file, which contains configuration data. Data contained with this file starting at offset 0x20 is xor-encrypted using a single-byte key of 0x5F. The following script can be used to extract the IP address and port for the C2 server from this file.

```
from struct import *
import sys, socket

def int2ip(addr):
    return socket.inet_ntoa(pack("!I", addr))

config_file = sys.argv[1]
    f = open(config_file, 'rb')
    fd = f.read()
    f.close()

decrypted = ""
    for x in fd[32:]:
    decrypted + e.thr(ord(x) ^ 0x5f)

port = unpack("<I", decrypted[4:8])[0]
    ip = int2ip(unpack(">I", decrypted[8:12])[0])

print "IP Address : %s" % ip
    print "Port : %d" % port
```

The malware will then read in and parse the included plugin configuration information, which is found within the glp.uin file that was previously dropped. These included plugins are encrypted and compressed using the same method witnessed by the hime.dat file previously. The previously included script can be used to decrypt and decompress the following three plugin files:

- tyeu.dat
- vnkd.dat
- ghnj.dat

These three plugins are subsequently loaded after being decrypted and decompressed. An overview of these plugins can be found later in this post.

The malware proceeds to create the following event:

Global\\{34748A26-4EAD-4331-B039-673612E8A5FC}

Additionally, the following three mutexes are created:

Global\\{3C6FB3CA-69B1-454f-8B2F-BD157762810E} Global\\{43EE34A9-9063-4d2c-AACD-F5C62B849089} Global\\{A8859547-C62D-4e8b-A82D-BE1479C684C9}

The malware will spawn a new thread to handle network communication. The following event is created prior to this communication occurring:

Global\\{EED5CA6C-9958-4611-B7A7-1238F2E1B17E}

The malware includes proxy support in the event that the victim is behind a web proxy. Network traffic occurs over a binary protocol on the port specified within the configuration. Traffic is xorencrypted with a single-byte key of 0x55 in an attempt to bypass any network security products that may be in place. Once decrypted, the following traffic is sent by the malware.

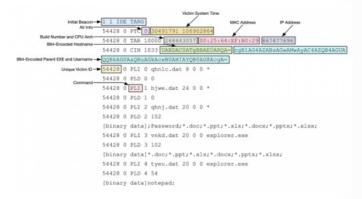

Figure 1: Decrypted data sent by malware

As we can see from the above image, the malware will send out an initial beacon, followed by various collected information from the victim machine. The following information is exfiltrated:

- Installed security products
- System time
- Build Number
- CPU Architecture (32-bit/64-bit)
- MAC Address
- IP Address
- Hostname

- Username
- Parent executable name
- · Plugin configuration information

The malware is configured to receive a number of commands. The following command functionalities have been identified.

| Command | Description                                   |  |
|---------|-----------------------------------------------|--|
| DIR     | Directory listing                             |  |
| LIR     | Drive listing                                 |  |
| RUN     | Execute command (Either interactively or not) |  |
| CIT     | Send command to interactively spawned command |  |
| CFI     | Kill interactively spawned process            |  |
| DOW     | Download file                                 |  |
| UPL     | Upload file                                   |  |
| DEL     | Delete file                                   |  |
| DTK     | Retrieve statistics for file                  |  |
| ERR     | Null command                                  |  |
|         |                                               |  |

Additionally, the following commands have been identified, however, their functionalities have yet to be fully discovered.

- PNG
- PLI
- PLD
- FDL
- OSC
- OSF
- SDA
- QDA
- TFD
- SDS
- SCP
- FMT
- STK
- CRP

#### PLUGIN #1 — TYEU.DAT

When this plugin is called with the default exported function, it will create the following mutex:

{CE2100CF-3418-4f9a-9D5D-CC7B58C5AC62}

When called with the SetCallbackInterface function export, the malicious capabilities of the plugin begin. The plugin begins by collecting the username of the running process, and determining if it is running under the SYSTEM account. If running as SYSTEM, the plugin will associate the active desktop with the plugin's thread.

The plugin proceeds to create the following named event:

Global\\{EED5CA6C-9958-4611-B7A7-1238F2E1B17E}

Multiple threads are then spawned to handle various actions. The first thread is responsible for taking a screenshot of the desktop of the victim machine. This screenshot data is both compressed and encrypted using a single-byte xor key of 0x5F. This data is written to one of the following files:

 $\% PUBLIC \% \backslash Downloads \backslash Update \backslash S[random]. dat$ 

%ALLUSERSPROFILE%\Documents\My Document\S[random].dat

The random data is generated via the current system time. Additionally, when a screenshot is written, one of the following log files has data appended to it:

 $\label{lownloads} \mbox{$\mbox{${\cal V}$ PUBLIC$$$}\label{lownloads}$ Log.txt}$ 

 $\% A LLUSER SPROFILE \% \backslash Documents \backslash My\ Document \backslash Log.txt$ 

```
15:14:27 2000 [4] PrintFullScreen: ===>> Process ID : 2000  
15:14:34 2000 [4] PrintFullScreen: ===>> Process ID : 2000  
15:14:42 2000 [4] PrintFullScreen: ===>> Process ID : 2000  
15:14:43 2000 [4] PrintFullScreen: ===>> Process ID : 2000  
15:14:44 2000 [4] PrintFullScreen: ===>> Process ID : 2000  
15:14:44 2000 [4] PrintFullScreen: ===>> Process ID : 2000  
15:14:45 2000 [4] PrintFullScreen: ===>> Process ID : 2000  
15:14:45 2000 [4] PrintFullScreen: ===>> Process ID : 2000  
15:29:14 2000 [4] PrintFullScreen: ===>> Process ID : 2000  
15:41:40 2000 [4] PrintFullScreen: ===>> Process ID : 2000
```

Figure 2: Example data found within Log.txt file

A second thread is responsible for monitoring the foreground window every 20 seconds. The thread will target the window names set within the plugin configuration. In this particular instance, the malware will target the 'notepad' process.

When this process is discovered to be running in the foreground window, the malware will take a screenshot of this window. The data is compressed and encrypted using a single-byte xor key of 0x5F. This data is written to one of the following files:

%PUBLIC%\Downloads\Update\W[random].dat
%ALLUSERSPROFILE%\Documents\My Document\W[random].dat

Like the previous thread, this one attempts to write another log file to the disk. However, due to a bug within the code of this plugin, the malware author attempts to append the 'C:\\Windows\\Temp\\Log.txt' string to the path, resulting in an inaccessible file path. In the event this bug did not exist, the following example data would be written:

08:37:49 2000 [4] PrintKeyTitleWnd: ===>> Process ID: 2000

The third and final thread spawned by this plugin is responsible for collecting information from the Skype program. The malware will use the built-in Skype API to accomplish this. This only takes places if both Skype is running and the victim is logged into Skype. It makes calls to the following functions:

- SkypeControlAPIDiscover
- SkypeControlAPIAttach

When hooking into the Skype API, the victim is presented with the following dialog:

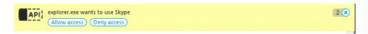

Figure 3: Skype API access request

The victim must explicitly allow the malware to access Skype for this particular functionality to work. However, since a legitimate process is requesting access, the user may find him- or herself allowing this access without realizing what is actually happening.

Once enabled, the malware will record video calls, audio calls, and chat messages. Audio and video files are stored in the following folder:

%APPDATA%\Intel\Skype

Temporary audio and video files are stored within the audio and video sub-folders respectively. After a call is finished, this data is compressed and encrypted using the same techniques previously witnessed. These files are stored in randomly named .dat files within the Skype folder.

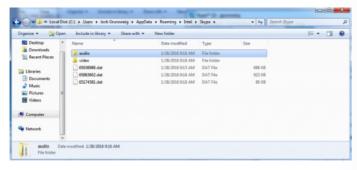

When decrypted, we can see that the malware periodically takes images of the video calls. Audio calls are stored as .wav files.

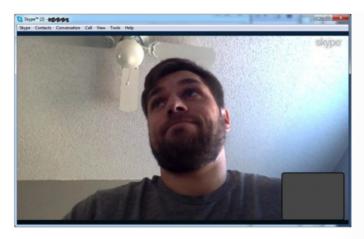

Figure 4: A lonely malware reverser is captured on video by the malicious plugin

The original name for this plugin is 'CaptureDLL.dll'. This is aptly named, as we see that this plugin has the following functionality:

- · Capture full desktop screenshots
- Capture window screenshots of targeted processes
- Capture Skype audio, video, and chat messages

#### PLUGIN #2 - VNKD.DAT

The vnkd.dat plugin has the following debug path, leading us to believe that the original name for this plugin is 'FlashDiskThief':

 $e: \label{local-work} WORK \label{local-work} Project \label{local-work} T9000 \label{local-work} Windows \label{local-work} Target \label{local-work} Flash Disk Thief. pdb$ 

When loaded with the default DIIEntryPoint exported function, it will create the following mutex:

Global\\{6BB1120C-16E9-4c91-96D5-04B42D1611B4}

Like the other plugins associated with this malware, the majority of the functionality for this malware resides within the SetCallbackInterface exported function. This function spawns a new thread that begins by registering a new window with a class name and window name of 'xx'.

The plugin proceeds to iterate through all connected drives on the system, looking for removable drives.

Figure 5. Plugin check for removable drives

Should a removable drive be discovered, the plugin will seek any files residing on this device based on the plugin's configured list. In this particular instance, the malware will seek out the following file types:

- \*.doc
- \*.ppt
- \*.xls
- \*.docx
- \*.pptx
- \*.xlsx

If one of these file types is found, the malware will create a copy of the file in one of the following paths:

%PUBLIC%\Downloads\Update\D[random].tmp
%ALLUSERSPROFILE%\Documents\My Document\D[random].tmp

The data found within this file is encrypted using a single-byte xor key of 0x41. The file header structure, with the underlying data still encrypted, can be seen below.

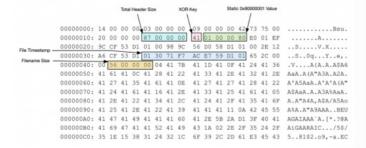

Figure 6: File structure prior to decryption

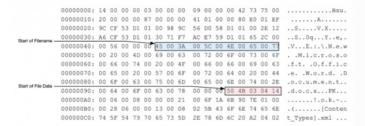

Figure 7: File structure post decryption

This concludes the functionality of the vnkd.dat plugin, or FlaskDiskThief as it's known by the malware's author. While specific in nature, this plugin allows attackers to collect files being passed around from one machine to another via removable drives.

#### PLUGIN #3 — QHNJ.DAT

This particular plugin appears to have an original filename of 'kplugin.dll' due to debugging information found within the file. The qhnj.dat plugin is responsible for hooking a number of common Microsoft Windows API calls, and logging the results.

The following functions are hooked by this plugin:

- ImmGetCompositionStringA
- ImmGetCompositionStringW
- CreateFileW
- DeleteFileW
- CopyFileExW
- MoveFileWithProgressW
- CreateDirectoryW
- CreateDirectoryExW
- RemoveDirectoryW
- GetClipboardData
- CryptEncrypt
- CryptDecrypt

The plugin is most likely hooking the ImmGetCompositionString\* functions in order to collect information about Unicode characters on the victim machine, such as Chinese, Japanese, and Korean.

Hooking the various file and directory operations allows the malware to log what file changes are occurring on the system. When a file is created, copied, moved, or deleted on the system, the malware will check the directory of said file against the following blacklist:

- \\\\.\\
- :\\program files\\
- \\AppData\\
- \\temporary internet files\\
- \\application data\\
- \\Local Settings\\
- \\cookies\\
- \\temp\\
- \\history\\

Additionally, the filename is compared against the '.tmp' extension to ensure a temporary file is ignored.

Should the file meet the required criteria, this data is logged. Additionally, all folder modifications

and clipboard data are logged as well.

The Crypt\* functions allow the malware to collect sensitive encrypted data sent to and from the victim machine. This is especially useful when viewing network traffic, allowing the attackers to potentially gain access to remote systems used by the victim.

All of the data logged by the qhnj.dat plugin file is stored in one of the following file paths. Data is encrypted using a single-byte XOR key of 0x79.

%PUBLIC%\Downloads\Update\uai[random].tmp
%ALLUSERSPROFILE%\Documents\My Document\uai[random].tmp

This last plugin allows the attackers to record important actions taken by the victim, which in turn may allow them to gain additional access as well as insight into the victim's actions.

#### CONCLUSION

T9000 appears to be the latest version of this Trojan, which has been partially exposed in previous reports. In 2013, Cylance published a report on a group they named "Grand Theft Auto Panda", which includes some details on the T5000 version of this Trojan. FireEye researchers also noted that the malware was used in an attack in 2014 using a lure related to the disappearance of Malaysian flight MH370.

The author of this backdoor has gone to great lengths to avoid being detected and to evade the scrutiny of the malware analysis community. We hope that sharing the details of how this tool works as well as the indicators in the section below will help others defend themselves against attacks using this tool.

In a future report, we will detail the infrastructure used by the variants of the malware we have identified and discuss the methods attackers use to infect systems with it.

Palo Alto Networks customers are protected from T9000/T5000 attacks through our nextgeneration security platform, including the following.

- Threat Prevention signatures for the software vulnerabilities listed in this report are available to detect the exploit files during delivery.
- Traps is capable of preventing exploitation of the vulnerabilities exploited to install T9000.
- WildFire classifies all of the malware described in this report as malicious.
- Anti-malware signatures for the files listed in this report.
- AutoFocus users can identify the malware discussed in this report with theT5000 tag

#### INDICATORS OF COMPROMISE

#### Hashes

RTF File, d5fa43be20aa94baf1737289c5034e2235f1393890fb6f4e8d4104565be52d8c QQMGr.dll, bf1b00b7430899d33795ef3405142e880ef8dcbda8aab0b19d80875a14ed852f QQMGR.inf, ace7e3535f2f1fe32e693920a9f411eea21682c87a8e6661d3b67330cd221a2a ResN32.dat, aa28db689f73d77babd1c763c53b3e63950f6a15b7c1a974c7481a216dda9afd ResN32.dll, 1cea4e49bd785378d8beb863bb8eb662042dffd18c85b8c14c74a0367071d9a7 hqwe.dat, bb73261072d2ef220b8f87c6bb7488ad2da736790898d61f33a5fb7747abf48b hqwe.dat.decrypted,

7daf3c3dbecb60bee3d5eb3320b20f2648cf26bd9203564ce162c97dcb132569
hccutils.dll, 3dfc94605daf51ebd7bbccbb3a9049999f8d555db0999a6a7e6265a7e458cab9
hccutils.inf, f05cd0353817bf6c2cab396181464c31c352d6dea07e2d688def261dd6542b27
igfxtray.exe, 21a5818822a0b2d52a068d1e3339ed4c767f4d83b081bf17b837e9b6e112ee61
qhnj.dat, c61dbc7b51caab1d0353cbba9a8f51f65ef167459277c1c16f15eb6c7025cfe3
qhnj.dat.decrypted, 2b973adbb2addf62cf36cef9975cb0193a7ff0b960e2cff2c80560126bee6f37
tyeu.dat, e52b5ed63719a2798314a9c49c42c0ed4eb22a1ac4a2ad30e8bfc899edcea926
byeu.dat.decrypted

5fc3dc25276b01d6cb2fb821b83aa596f1d64ae8430c5576b953e3220a01d9aa vnkd.dat, c22b40db7f9f8ebdbde4e5fc3a44e15449f75c40830c88932f9abd541cc78465 vnkd.dat.decrypted,

157e0a9323eaaa911b3847d64ca0d08be8cd26b2573687be461627e410cb1b3f dtl.dat, 00add5c817f89b9ec490885be39398f878fa64a5c3564eaca679226cf73d929e qlp.uin, 3fa05f2f73a0c44a5f51f28319c4dc5b8198fb25e1cfcbea5327c9f1b3a871d4

#### Mutexes

820C90CxxA1B084495866C6D95B2595xx1C3
Global\\deletethread
Global\\\{A59CF429-D0DD-4207-88A1-04090680F714\}
Global\\\\3C6FB3CA-69B1-454f-8B2F-BD157762810E\}
Global\\\\43EE34A9-9063-4d2c-AACD-F5C62B849089\}
Global\\\\48859547-C62D-4e8b-A82D-BE1479C684C9\}

{CE2100CF-3418-4f9a-9D5D-CC7B58C5AC62} Global\\{6BB1120C-16E9-4c91-96D5-04B42D1611B4}

#### Named Events

Global\\{34748A26-4EAD-4331-B039-673612E8A5FC} Global\\{EED5CA6C-9958-4611-B7A7-1238F2E1B17E}

#### File Modifications

%TEMP%\~tmp.doc

%APPDATA%\Intel\avinfo

%APPDATA%\Intel\Data\dtl.dat

%APPDATA%\Intel\Data\glp.uin

%APPDATA%\Intel\Data\

%APPDATA%\Intel\~1

%APPDATA%\Intel\hccutils.dll

%APPDATA%\Intel\hccutils.inf

%APPDATA%\Intel\hjwe.dat

%APPDATA%\Intel\igfxtray.exe

%APPDATA%\Intel\ghnj.dat

%APPDATA%\Intel\QQMar.dll

%APPDATA%\Intel\QQMgr.inf

%APPDATA%\Intel\ResN32.dll

%APPDATA%\Intel\ResN32.dat

%APPDATA%\Intel\tyeu.dat %APPDATA%\Intel\vnkd.dat

%STARTUP%\hccutils.dll %STARTUP%\hccutil.dll

%STARTUP%\igfxtray.exe

%ALLUSERSPROFILE%\Documents\My Document\utd\_CE31

 ${\tt \%ALLUSERSPROFILE\%| Documents| My\ Document| XOLOADER}$ 

%ALLUSERSPROFILE%\Documents\My Document\update

%ALLUSERSPROFILE%\Documents\My Document\Log.txt

%PUBLIC%\Downloads\Update\utd\_CE31

%PUBLIC%\Downloads\Update\XOLOADER

 ${\tt \%PUBLIC\%\Downloads\Update\update}$ 

 ${\tt \%PUBLIC\%\backslash Downloads\backslash Update\backslash Log.txt}$ 

%APPDATA%\Intel\Skype

## **Registry Modifications**

%APPDATA%\Intel\ResN32.dll

 $HKLM \label{lem:hklm} IN \label{lem:hklm} HKLM \label{lem:hklm} Windows \label{lem:hklm} Windows \label{lem:hklm} Windo$ 

%APPDATA\Intel\ResN32.dll Run

HKLM\Software\Microsoft\Windows NT\CurrentVersion\Windows\AppInit\_DLLs -

%APPDATA%\Intel\ResN32.dll

 $HKLM \\ \label{lem:hklm} HKLM \\ \label{lem:hklm} Software \\ \mbox{Microsoft} \\ \mbox{Windows NT} \\ \mbox{CurrentVersion} \\ \mbox{Windows} \\ \mbox{LoadAppInit\_DLLs} - 0x1 \\ \mbox{Microsoft} \\ \mbox{Microsoft} \\ \mbox{Micro$ 

HKLM\Software\Microsoft\Windows\CurrentVersion\Run\update -

c:\windows\system32\rundll32.exe %APPDATA\Intel\ResN32.dll Run

#### **Command and Control**

198.55.120[.]143:8080

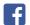

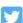

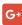

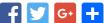

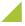

# 12 PINGBACKS & TRACKBACKS

February 13, 2016 9:34 AM

This Trojan Malware Might Be Recording Your Skype Conversations Sell Ur Shit I Make Money Selling Your Shit online for Free I Sell Ur Shit I Make Money Selling Your Shit online for Free

February 13, 2016 9:36 AM

This Trojan Malware Might Be Recording Your Skype Conversations I Xnulleds.com

February 13, 2016 11:23 AM

Бэкдор для Skype похищает данные - itfm.pro

| February 13, 2016 7:41 PM<br>This Trojan Malware Might Be Recording N                                  | our Skype Conversations – Tricks He  |  |
|----------------------------------------------------------------------------------------------------|--------------------------------------|--|
| February 13, 2016 9:59 PM This Trojan Malware Might Be Recording Your Skype Conversations              |                                      |  |
| February 13, 2016 10:46 PM<br>Sherman's Security Blog » T9000 Skype b<br>chats, screenshots, documents | ackdoor malware steals audio, video, |  |
| February 14, 2016 10:41 AM<br>Бэкдор для Skype I Сфера интересов                                       |                                      |  |
| February 14, 2016 9:06 PM<br>БЭКДОР ДЛЯ SKYPE ПОХИЩАЕТ ДАН                                             | НЫЕ!!! – Defcon Azerbaijan           |  |
| February 17, 2016 6:22 AM<br>T9000 backdoor, malware that spies on Sk                                  | ype users - HackRaw                  |  |
| February 18, 2016 4:55 PM<br>ReHWolution I T9000 – II Malware che nor                                  | n viene rilevato dagli antivirus     |  |
| February 21, 2016 7:33 AM Trojaner T9000: Skype User werden ausge                                      | eschnüffelt - Datenschutz Agentur    |  |
| March 15, 2016 9:03 AM<br>T9000 Trojan Can Compromise Skype and                                        | I PC Security - Ophtek               |  |
| POST YOUR COMMENT                                                                                      |                                      |  |
|                                                                                                    |                                      |  |
|                                                                                                    |                                      |  |
|                                                                                                    |                                      |  |
|                                                                                                    | Name *                               |  |
|                                                                                                    | Email *                              |  |
| ₩ost Comment                                                                                           | Website                              |  |
|                                                                                                    |                                      |  |